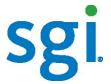

# SGI<sup>®</sup> InfiniteStorage 6120 RAID Command Line User Interface (CLUI) Command Reference

007-5561-002

©2009 Silicon Graphics International Corp. All rights reserved. Silicon Graphics and SGI are registered trademarks and the SGI logo is a trademark of Silicon Graphics International Corp. in the United States and/or other countries worldwide. All other trademarks mentioned are the property of their respective owners.

# SGI InfiniteStorage 6120 RAID CLUI Command Reference

This Command Reference contains the *Command Line User Interface* (CLUI) commands for the *administrator* level access. The applicable controller firmware version is 1.1.00 build 2890.

Commands are listed alphabetically. Description and usage examples are given for each command. The examples given resulted from commands run on an SGI InfiniteStorage 6120.

# **List of Commands**

| APPLICATION CHANNEL               | 3  |
|-----------------------------------|----|
| APPLICATION STACK                 |    |
| APPLICATION HOST                  |    |
| APPLICATION PRESENTATION          | 8  |
| APPLICATION DISCOVERED INITIATORS | 11 |
| APPLICATION INITIATOR             | 12 |
| RAID CONTROLLER                   | 13 |
| RAID JOB                          | 16 |
| RAID PHYSICAL_DISK (PD)           | 18 |
| RAID POOL                         | 20 |
| RAID PROCESSOR                    | 24 |
| RAID SPARE_POOL                   | 25 |
| RAID SUBSYSTEM                    | 27 |
| RAID UNASSIGNED_POOL              |    |
| RAID VIRTUAL_DISK (VD)            | 30 |
| UI CLI                            | 32 |
| UI CONTROLLER NETWORK_INTERFACE   |    |
| UI CONTROLLER EMAIL_AGENT         | 35 |
| UI CONTROLLER SNMP TRAP AGENT     | 36 |

### **Definition of Common Terms**

This list is maintained to validate the uniqueness of keywords.

**Channel (RAID)** – is the data path between storage disk and controller.

**Channel** (APPLICATION) – is the data path to the controller.

**Channel-ID** – is the object-id of an EnabledClientChannel; there are two channels 0 and 1.

Controller – provides connection of high performance, scalability, and flexibility to the storage enclosures.

**Object ID** – is a system-generated identifier used to "name" an object within the scope of the system.

**Processor** – is part of the controller that aids data flow to memory.

**Sub-System** – consists of one or more RAID Processors.

#### **Shortcuts**

| PHYSICAL_DISKS | PD                              |
|----------------|---------------------------------|
| VIRTUAL_DISKS  | VD                              |
| =              | Optional, a space is acceptable |
| APPLICATION    | APP                             |

NOTE: Input is assumed to be DECIMAL. HEX can be used if preceded by '0x'.

#### APPLICATION CHANNEL

All APPLICATION CHANNEL object commands have a APPLICATION subject and include a CHANNEL=<object-id> object specification.

#### **COMMANDS**

Description

# APPLICATION SET CHANNEL =<object-id> <attribute-name>=<value> [<attribute-name>=<value>...]

Sets the specified channel name to the associated attributes listed.

## APPLICATION SHOW CHANNEL =<object-id> [ALL\_ATTRIBUTES]

Displays the physical disks associated with a specified APPLICATION CHANNEL.

# APPLICATION SHOW CHANNEL =<object-id> [COUNTERS]

Displays all attributes for the specified APPLICATION CHANNEL.

#### **ATTRIBUTES**

Description

## MODE=<STANDARD | MAC\_OS>

Controls channel-specific behavior such as the way that Fibre Channel Node\_Names are assigned.

# **Usage Guidelines**

A wild-card <object-id> (\*) may be used in the SHOW command.

# **Examples**

To display APPLICATION channels using a wild-card <object-id>:

#### RAID[0]\$ APPLICATION SHOW CHANNEL \*

| INDEX   TYPE   STAT                                      | E PORT ID                                    | SPEED<br>  GB/S  | 1                | L RP             | PORT             | MODE                     | WORLD WIDE<br>  NODE NAME                | NAME (WWN)  <br>  PORT NAME                                                          |
|----------------------------------------------------------|----------------------------------------------|------------------|------------------|------------------|------------------|--------------------------|------------------------------------------|--------------------------------------------------------------------------------------|
| 00000 FC UP<br>00001 FC UP<br>00002 FC UP<br>00003 FC UP | 0X010600<br>0X010000<br>0X010100<br>0X010200 | 4<br>4<br>4<br>4 | 0<br>0<br>1<br>1 | 0<br>0<br>0<br>0 | 0<br>1<br>0<br>1 | STD<br>STD<br>STD<br>STD | 0X20000001FF0722BE<br>0X20000001FF0722BE | 0X20000001FF0722BE<br>0X20010001FF0722BE<br>0X20100001FF0722BE<br>0X20110001FF0722BE |

TOTAL CHANNELS: 4

To display an APPLICATION channel using a specified <object-id>:

# RAID[0]\$ APPLICATION SHOW CHANNEL 0

|       |      |       |          | SPEED |      |    |      |      | WORLD WIDE         | NAME (WWN)        |
|-------|------|-------|----------|-------|------|----|------|------|--------------------|-------------------|
| INDEX | TYPE | STATE | PORT ID  | GB/S  | CTRI | RP | PORT | MODE | NODE NAME          | PORT NAME         |
|       |      |       |          |       |      |    |      |      | ·                  |                   |
| 00000 | FC   | UP    | 0X010600 | 4     | 0    | 0  | 0    | STD  | 0X20000001FF0722BE | 0X2000001FF0722BE |

TOTAL CHANNELS: 1

# To display an APPLICATION channel using the ALL parameter:

# RAID[0]\$ APPLICATION SHOW CHANNEL 0 ALL\_ATTRIBUTES

0X081E0000 OID: OID INDEX: 00000 TYPE: FCMODE: STANDARD LINK STATE: UP CURRENT SPEED: 4GB/S AVAILABLE SPEEDS: CONTROLLER: 0 RP: 0 0 PORT:

PORT ID: 0X010600

NODE NAME: 0X20000001FF0722BE PORT NAME: 0X20000001FF0722BE

VENDOR ID: 0X1077
PRODUCT ID: 0X2532
HW VERSION: 0X1006
FW VERSION: 4.06.00

TOTAL CHANNELS: 1

#### APPLICATION STACK

All APPLICATION STACK object commands have a APPLICATION subject and include a STACK=<object-id> object specification.

# **COMMANDS**

Description

# APPLICATION SHOW STACK =<object-id>[ALL\_ATTRIBUTES]

Displays all attributes for the specified APPLICATION STACK.

# APPLICATION SHOW STACK =<object-id> [COUNTERS]

Displays the counters for the specified APPLICATION STACK.

# **ATTRIBUTES**

Description

# NAME="string"

Specified by the user to identify (set the name of) the Application Stack. If there are spaces in the name, the name must be enclosed with quotes ("). To clear a previously entered name, enter an empty string as follows: NAME="".

# **Usage Guidelines**

A wild-card <object-id> (\*) may be used in the SHOW command.

# **Examples**

To display APPLICATION stacks using a wild-card <object-id>:

#### RAID[0]\$ APPLICATION SHOW STACK \*

| INDEX   STACK NAME | CTRLS   RPS/CTRL  PORTS/RP <br> MAX CUR  MAX CUR   MAX CUR |
|--------------------|------------------------------------------------------------|
| 00000 STACK_0000   | 2 2 1 1 2 2                                                |
| TOTAL STACKS: 1    |                                                            |

To display an APPLICATION stack using a specified <object-id>:

#### RAID[0]\$ APPLICATION SHOW STACK 0

| INDEX | STACK NAME | CTRL |   |   |   |   | rs/RP <br> CUR |
|-------|------------|------|---|---|---|---|----------------|
| 00000 | STACK_0000 | 2    | 2 | 1 | 1 | 2 | 2              |

TOTAL STACKS: 1

• To display an APPLICATION stack using the ALL parameter:

#### RAID[0]\$ APPLICATION SHOW STACK 0 ALL\_ATTRIBUTES

| OID:                 | 0XT00T0000 |
|----------------------|------------|
| OID INDEX:           | 00000      |
| NAME:                | STACK_0000 |
| MAXIMUM CONTROLLERS: | 2          |
| CURRENT CONTROLLERS: | 2          |
| MAXIMUM RPS /CTRL:   | 1          |
| CURRENT RPS /CTRL:   | 1          |
| MAXIMUM PORTS/ RP :  | 2          |
| CURRENT PORTS/ RP :  | 2          |
|                      |            |
| TOTAL STACKS: 1      |            |

#### APPLICATION HOST

All APPLICATION HOST object commands have an APPLICATION subject and include a HOST=<object-id> object specification.

#### **COMMANDS**

Description

# APPLICATION CREATE HOST [OSTYPE=GENERIC|LINUX|MAC\_OS|WINDOWS]

Creates a HOST\_STACK. In the case of a FCP target Application Stack, the ID string is not used. In the case of the Lustre OSS, the ID String is the name of a block device. The default OSTYPE is GENERIC.

# APPLICATION DELETE HOST =<object-id>

Deletes the specified HOST.

### APPLICATION SET HOST=<object-id> <attribute-name>=<value> [<attribute-name>=<value>...]

Sets the specified attribute to the specified Application Host.

# APPLICATION SHOW HOST=<object-id> [ALL\_ATTRIBUTES]

Displays the attributes of a specified APPLICATION HOST.

# APPLICATION SHOW HOST=<object-id>[COUNTERS]

Displays the COUNTERS associated with the specified APPLICATION HOST.

### APPLICATION SHOW HOST=<object-id> [PRESENTATIONS]

Displays the PRESENTATIONS associated with the specified APPLICATION HOST.

# APPLICATION SHOW HOST=<object-id>[INITIATORS]

Displays the INITIATORS associated with the specified APPLICATION HOST.

# **ATTRIBUTES**

Description

None for version 1.1

# **Usage Guidelines**

A wild-card <object-id> (\*) may be used in the SHOW command.

# **Examples**

To display APPLICATION hosts using a wild-card <object-id>:

RAID[0]\$ APPLICATION SHOW HOST \*

|       |           | STACK | OPERATING   |   |
|-------|-----------|-------|-------------|---|
| INDEX | HOST NAME | INDEX | SYSTEM MODE |   |
|       |           | <br>  |             | _ |
| 00000 | HOST_0000 | 00000 | WINDOWS     |   |
| 00001 | HOST_0001 | 00000 | WINDOWS     |   |
| 00002 | HOST_0002 | 00000 | LINUX       |   |
| 00003 | HOST_0003 | 00000 | GENERIC     |   |
|       | _         |       |             |   |

TOTAL HOSTS: 4

• To display an APPLICATION host using a specified <object-id>:

#### RAID[0]\$ APPLICATION SHOW HOST 0

| INDEX |           |       | OPERATING  <br>SYSTEM MODE |
|-------|-----------|-------|----------------------------|
| 00000 | HOST_0000 | 00000 | WINDOWS                    |

TOTAL HOSTS: 1

To display an APPLICATION host using the ALL parameter:

#### RAID[0]\$ APPLICATION SHOW HOST 0 ALL\_ATTRIBUTES

OID: 0X18100000
OID INDEX: 00000
STACK OID: 0X10000000
STACK OID INDEX: 00000
NAME: HOST\_0000
OS TYPE: WINDOWS

TOTAL HOSTS: 1

• To display all the initiators associated with an APPLICATION host:

# RAID[0]\$ APPLICATION SHOW HOST 0 INITIATORS

| INDEX | !        | HOST<br>INDEX | WORLD WIDE NAME (WWN)<br>  NODE NAME   PORT NAME                      |  |
|-------|----------|---------------|-----------------------------------------------------------------------|--|
| 00000 | FC<br>FC | 00000         | 0X20000000C9874263 0X10000000C987<br>0X20000000C9874262 0X1000000C987 |  |

TOTAL FC INITIATORS: 2

• To display all the presentations to an APPLICATION host:

# RAID[0]\$ APPLICATION SHOW HOST 0 PRESENTATIONS

| PRES.  <br>INDEX | HOST<br>NAME | HOST  <br>INDEX | VD<br>INDEX | LUN | HOME<br>ONLY | READ<br>  ONLY<br> | CHANNEL  <br>  MASK |
|------------------|--------------|-----------------|-------------|-----|--------------|--------------------|---------------------|
| 00006            | HOST_0000    | 00000           | 00000       | 009 | OFF          | R/W                | OXFFFFFFFFFFFFFFF   |

TOTAL PRESENTATIONS: 1

# APPLICATION PRESENTATION

All APPLICATION PRESENTATION object commands have a APPLICATION subject and include a PRESENTATION=<object-id> object specification.

#### **COMMANDS**

Description

# APPLICATION CREATE PRESENTATION VIRTUAL\_DISK=<object-id> HOST=<object-id> |ALL [,attribute-name>=<name>...]

Creates a PRESENTATION to a VIRTUAL DISK for the specified Host.

# APPLICATION DELETE PRESENTATION VIRTUAL DISK=<object-id> HOST=<object-id> [FORCE]

Deletes a PRESENTATION to a VIRTUAL DISK for the specified Host. Optional parameter of FORCE deletes without asking questions.

# APPLICATION DELETE PRESENTATION=<object-id> [FORCE]

Deletes the specified PRESENTATION. Optional parameter of FORCE deletes without asking questions.

## APPLICATION DELETE PRESENTATION\*[FORCE]

Deletes all PRESENTATIONs using wildcard. Optional parameter of FORCE deletes without asking questions.

# APPLICATION SET PRESENTATION VIRTUAL\_DISK=<object-id> HOST=<object-id> <attribute-name>=<value> [<attribute-name>=<value>...]

Sets the specified attribute to the specified value.

# APPLICATION SET PRESENTATION=<object-id> <attribute-name>=<value> [<attribute-name>=<value>...]

Sets the specified attribute to the specified value.

# APPLICATION SHOW PRESENTATION VIRTUAL\_DISK=<object-id> HOST=<object-id> =<object-id> [ALL\_ATTRIBUTES][COUNTERS]

Displays the attributes of a specified value.

# APPLICATION SHOW PRESENTATION=<object-id>[COUNTERS]

Displays the COUNTERS associated with the specified APPLICATION PRESENTATION.

# APPLICATION SHOW PRESENTATION=<object-id>[ALL\_ATTRIBUTES]

Displays the PRESENTATIONS associated with the specified APPLICATION PRESENTATION.

#### **ATTRIBUTES**

Description

#### ENABLE=ALL|NONE|<channel-id>

The channel-id is the object-id of an EnabledClientChannel.

#### LUN=<integer>

The integer is a Logical Unit Number (LUN) that will be used to present the associated Virtual Disk to the associated Host. NOTE: Each LUN integer entered for a presentation is cumulative and does not replace the previous entry.

# HOME\_ONLY[=TRUE|FALSE]

Enables/disables the home only parameter.

#### LUN=<integer>

The integer is a Logical Unit Number (LUN) that will be used to present the associated Virtual Disk to the associated Host. NOTE: Each LUN integer entered for a presentation is cumulative and does not replace the previous entry.

# HOME\_ONLY[=TRUE|FALSE]

Enables/disables the home\_only parameter.

# READ\_ONLY[=TRUE|FALSE]

Enables/disables read only.

#### **Usage Guidelines**

A wild-card <object-id> (\*) may be used in the SHOW command.

# **Examples**

• To display APPLICATION presentations using a wild-card <object-id>:

#### RAID[0]\$ APPLICATION SHOW PRESENTATION \*

| PRES. | HOST      | HOST  | VD    |     | HOME | READ | CHANNEL           |
|-------|-----------|-------|-------|-----|------|------|-------------------|
| INDEX | NAME      | INDEX | INDEX | LUN | ONLY | ONLY | MASK              |
|       |           |       |       |     |      |      |                   |
| 00006 | HOST_0000 | 00000 | 00000 | 009 | OFF  | R/W  | 0XFFFFFFFFFFFFFFF |

TOTAL PRESENTATIONS: 1

To display an APPLICATION presentation using a specified <object-id>:

#### RAID[0]\$ APPLICATION SHOW PRESENTATION 6

| PRES. | HOST      | HOST  | VD    | LUN | HOME | READ | CHANNEL           |
|-------|-----------|-------|-------|-----|------|------|-------------------|
| INDEX | NAME      | INDEX | INDEX |     | ONLY | ONLY | MASK              |
| 00006 | HOST_0000 | 00000 | 00000 | 009 | OFF  | R/W  | OXFFFFFFFFFFFFFFF |

TOTAL PRESENTATIONS: 1

To display an APPLICATION presentation using the ALL parameter:

#### RAID[0]\$ APPLICATION SHOW PRESENTATION 6 ALL\_ATTRIBUTES

OID: 0X20130006 OID INDEX: 00006 HOST OID: 0X18100000 HOST OID INDEX: 00000 0X891D0000 VD OID: 00000 VD OID INDEX: LUN: READ ONLY: FALSE PRESENT HOME ONLY: FALSE

TOTAL PRESENTATIONS: 1

• To temporarily remove presentations from an APPLICATION host without deleting any APPLICATION presentations:

| PRES.<br>INDEX | HOST<br>  NAME | HOST  <br>INDEX | VD  <br>INDEX | LUN | HOME<br>ONLY | READ ONLY | CHANNEL  <br>MASK   |
|----------------|----------------|-----------------|---------------|-----|--------------|-----------|---------------------|
| 00006          | HOST_0000      | 00000           | 00000         | 009 | OFF          | R/W       | 0x00000000000000000 |

TOTAL PRESENTATIONS: 1

# • To re-enable all the presentations to an APPLICATION host:

RAID[0]\$ APPLICATION SET PRESENTATION HOST 0 VD \* ENABLE=ALL

ALL VD(S) TO HOST 0 PRESENTATION SET ATTRIBUTES STATUS='SUCCESS' (0X0)

RAID[0]\$ APPLICATION SHOW PRESENTATION \*

| PRES. | HOST      | HOST  | VD    |     | HOME | READ | CHANNEL            |
|-------|-----------|-------|-------|-----|------|------|--------------------|
| INDEX | NAME      | INDEX | INDEX | LUN | ONLY | ONLY | MASK               |
|       |           |       |       |     |      |      |                    |
| 00006 | HOST_0000 | 00000 | 00000 | 009 | OFF  | R/W  | 0xffffffffffffffff |

TOTAL PRESENTATIONS: 1

#### APPLICATION DISCOVERED INITIATORS

All APPLICATION DISCOVERED INITIATORS object commands have an APPLICATION subject and include a DISCOVERED INITIATORS=<object-id> object specification.

#### **COMMANDS**

Description

#### APPLICATION IMPORT DISCOVERED\_INITIATOR=<object-id> HOST=<object-id>

Creates an INITIATOR object that is associated with the specified Host.

# APPLICATION SHOW DISCOVERED\_INITIATOR=<object-id> [ALL\_ATTRIBUTES]

Displays the attributes of a specified APPLICATION DISCOVERED\_INITIATORS.

# APPLICATION SHOW DISCOVERED\_INITIATOR=<object-id>[COUNTERS]

Displays the counters of a specified APPLICATION DISCOVERED\_INITIATORS.

# **Usage Guidelines**

A wild-card <object-id> (\*) may be used in the SHOW command.

### **Examples**

To display APPLICATION discovered\_initiators using a wild-card <object-id>:

#### RAID[0]\$ APPLICATION SHOW DISCOVERED\_INITIATOR \*

| INDEX          | TYPE     | PORT ID | WORLD WIDE<br>  NODE NAME                | , , | <br>  CTR | L 0 | CTR    | L 1    |
|----------------|----------|---------|------------------------------------------|-----|-----------|-----|--------|--------|
| 00002<br>00003 | FC<br>FC |         | 0x20000000c9874263<br>0x20000000c9874262 |     |           |     | 0<br>0 | 1<br>1 |

TOTAL FC INITIATORS: 2

To display APPLICATION discovered\_initiators using a specified <object-id>:

#### RAID[0]\$ APPLICATION SHOW DISCOVERED\_INITIATOR 2

| INDEX | TYPE | PORT ID  | WORLD WIDE<br>  NODE NAME | , , , ,             | <br>  CTI | RL 0 | CTR | L 1 |   |
|-------|------|----------|---------------------------|---------------------|-----------|------|-----|-----|---|
| 00002 | FC   | 0X010400 | 0x200000000c9874263       | 0x100000000c9874263 | 0         | 1    | 0   | 1   | - |

TOTAL FC INITIATORS: 1

• To display APPLICATION discovered\_initiators using the ALL parameter:

#### RAID[0]\$ APPLICATION SHOW DISCOVERED\_INITIATOR 2 ALL\_ATTRIBUTES

OID: 0X30190002 OID INDEX: 00002 TYPE: FC PORT ID: 0X010400

NODE NAME: 0X20000000C9874263
PORT NAME: 0X10000000C9874263
CHANNEL MASK: 0X000000300000003

TOTAL FC INITIATORS: 1

#### APPLICATION INITIATOR

All APPLICATION INITIATOR object commands have a APPLICATION subject and include a INITIATOR=<object-id> object specification.

# **COMMANDS**

Description

#### APPLICATION CREATE INITIATOR HOST=<object-id> WWPN=<integer>

Creates an APPLICATION INITIATOR for the specified Host.

## APPLICATION DELETE INITIATOR=<object-id>

Deletes the specified INITIATOR.

# APPLICATION SHOW INITIATOR=<object-id>[ALL\_ATTRIBUTES][COUNTERS]

Displays the attributes of a specified APPLICATION INITIATOR.

#### **ATTRIBUTES**

Description

None

## **Usage Guidelines**

A wild-card <object-id> (\*) may be used in the SHOW command.

# **Examples**

To display APPLICATION INITIATORS using a wild-card <object-id>:

#### RAID[0]\$ APPLICATION SHOW INITIATOR \*

| INDEX | TYPE     | HOST<br>INDEX | WORLD WIDE NA<br>  NODE NAME                     | ME (WWN)  <br>PORT NAME |
|-------|----------|---------------|--------------------------------------------------|-------------------------|
| 00000 | FC<br>FC | 00000         | 0x20000000009874263 0x<br>0x20000000009874262 0x |                         |

TOTAL FC INITIATORS: 2

To display an APPLICATION INITIATOR using a specified <object-id>:

# ${\tt RAID[0]\$} \ \ \textbf{APPLICATION} \ \ \textbf{SHOW} \ \ \textbf{INITIATOR} \ \ \textbf{0}$

| INDEX | !  | HOST<br>INDEX | WORLD WIDE<br>  NODE NAME | NAME (WWN)  <br>  PORT NAME |
|-------|----|---------------|---------------------------|-----------------------------|
| 00000 | FC | 00000         | 0X20000000C9874263        | 0X10000000C9874263          |

TOTAL FC INITIATORS: 1

To display an APPLICATION INITIATORS using the ALL parameter:

#### RAID[0]\$ APPLICATION SHOW INITIATOR 0 ALL\_ATTRIBUTES

OID: 0X28110000
OID INDEX: 00000
HOST OID: 0X18100000
HOST OID INDEX: FC

NODE NAME: 0X20000000C9874263 PORT NAME: 0X1000000C9874263

TOTAL FC INITIATORS: 1

#### RAID CONTROLLER

The RAID CONTROLLER object has a RAID subject and includes a CONTROLLER=<object-id> object specification.

#### **COMMANDS**

Description

# RAID SET CONTROLLER=<object-id> <attribute-name>=<value> [<attribute-name>=<value>...]

Sets the specified controller name to the associated attributes listed. This command is restricted to manufacturing and field service.

# RAID SHOW CONTROLLER=<object-id> [ALL\_ATTRIBUTES]

Displays all attributes of the specified controller.

# RAID SHOW CONTROLLER=<object-id> LOG [ASCEND\_ORDER|DESCEND\_ORDER] [NEWER|OLDER] [START\_SEQUENCE][NUMBER]

Displays the event log on the RAID CONTROLLER. NUMBER events are displayed starting at the START\_SEQUENCE number. NEWER and OLDER control whether events are displayed that are newer or older than the START\_SEQUENCE number and ASCEND\_ORDER and DESCEND\_ORDER control whether those are displayed in ascending or descending sequence number order. By default, the last 100 events are displayed in ascending order.

# RAID UPDATE\_FIRMWARE CONTROLLER=<object-id> FILE="<file-specification>"

Updates the firmware in the controller.

# RAID SHUTDOWN CONTROLLER=<object-id>

Performs a shutdown to the controller specified with a confirmation response required.

### RAID SHUTDOWN CONTROLLER=<object-id>[FORCE]

Performs a shutdown to the controller specified.

#### RAID SHUTDOWN CONTROLLER=<object-id> [RESTART]

Performs a shutdown followed by a restart of the controller specified.

#### **ATTRIBUTES**

None

#### **Usage Guidelines**

A wild-card object-id may be used in the SHOW command.

Default time in the logs will be Coordinated Universal Time (UTC) or GMT.

#### Examples

To display a RAID controller using a wild-card <object-id>:

```
RAID[0]$ SHOW CONTROLLER *
OID: 0X38000000 INDEX: 0X0000 NAME: A LOCAL PRIMARY
OID: 0X38000001 INDEX: 0X0001 NAME: B REMOTE SECONDARY
```

• To display a RAID controller using a specified <object-id>:

```
RAID[0]$ SHOW CONTROLLER 0X38000000
```

OID: 0X38000000 INDEX: 0X0000 NAME: 0 LOCAL PRIMARY

# • To display a LOCAL RAID controller using ALL parameter:

#### RAID[0]\$ SHOW CONTROLLER LOCAL ALL

INDEX: 0

OID: 0X38000000

FIRMWARE VERSION:

RELEASE: 1.2.0.0
SOURCE VERSION: 2858
FULLY CHECKED IN: YES
PRIVATE BUILD: YES

BUILD TYPE: PRODUCTION

BUILD DATE AND TIME: 2009-08-21-16:23:EDT

BUILDER USERNAME: COMPILER
BUILDER HOSTNAME: EREO-DEBIAN
BUILD FOR CPU TYPE: AMD-64-BIT

HARDWARE VERSION: 0X0
STATE: RUNNING
LOCAL AP OID: 0X00000000
MEMORY SIZE: 0X0

MAX Q OF S ID: 0X0

UP TIME: 19 HOURS 50 MINUTES 11 SECONDS

LAST EVENT SEQUENCE #: 0X37A1
CRASH DUMP ENABLED: TRUE
LOG DISK ENABLED: TRUE
RP COUNT: 0X1
RESTART PENDING: FALSE

NAME:

CONTROLLER: LOCAL (PRIMARY)
CONTROLLER ID: 0X0015B2A121AE0000
UNIVERSAL LAN ADDRESS: 0X00000001FF0721AE

MIR REASON: NONE

TOTAL CONTROLLERS: 1

• To display the event log on the RAID CONTROLLER 0 starting at the START\_SEQUENCE number in ascending sequence number order.

```
RAID[0]$ SHOW CONTROLLER LOCAL LOG ASCEND
```

000001 2009-02-05 12:13:31:3387789 G=0 S=0 T=1 RP=0 VP=63 LOG\_JOI\_BUILD\_INFO1 JOI FW VERSION ON PROCESSOR 0X40 = (1.0.3.1-0). 000002 2009-02-05 12:13:31:3387798 G=0 S=0 T=1 RP=0 VP=63 LOG\_JOI\_BUILD\_INFO2 JOI FW WAS BUILT ON JJDEBIAN AT 2009-02-05-14:17:MST (PRODUCT). 000003 2009-02-05 12:13:52:8320854 G=3 S=1 T=1 RP=0 VP=1 LOG\_LOGDISK\_ENABLE\_RECEIVED\_FROM\_STATE LOG RECEIVED FROM STATE

• To display the event log on RAID CONTROLLER 1 starting at the START\_SEQUENCE number in descending sequence number order.

RAID[0]\$ SHOW CONTROLLER REMOTE LOG DESCEND

000024 2009-02-11 05:08:48:7027390 G=0 S=0 T=1 RP=0 VP=1 LOG\_JOI\_TIME\_SET JOI\_TIME
WAS SET BY AN ADMINISTRATOR AT 2009-2-11 5:8:48; NEARBY LOG ENTRIES MAY APPEAR OUT OF TIME ORDER. OFFSET
= 0X1C987C765CD3B2B.

000023 2009-02-06 04:49:20:5069068 G=3 S=1 T=1 RP=0 VP=1 LOG\_LOGDISK\_ENABLE\_RECEIVED\_FROM\_STATE LOG
RECEIVED FROM STATE
000022 2009-02-06 04:49:20:4952631 G=0 S=0 T=1 RP=0 VP=1 LOG\_LOGDISK\_ENABLE\_RECEIVED\_FROM\_STATE LOG
WAS SET BY AN ADMINISTRATOR AT 2009-2-6 4:49:20; NEARBY LOG ENTRIES MAY APPEAR OUT OF TIME ORDER. OFFSET
= 0X1C987C7A302483D.

• To display the event log on the RAID CONTROLLER 1 starting at the specified START\_SEQUENCE number in ascending sequence number order.

RAID[0]\$ SHOW CONTROLLER REMOTE LOG ASCEND START SEQUENCE 20 000021 2009-02-06 04:49:20:4731906 G=4 S=2 T=1 RP=0 VP=1 LOG ST MIR STATE STATE MIR STATE STATE:000A 000022 2009-02-06 04:49:20:4952631 G=0 S=0 T=1 RP=0 VP=1 LOG JOI TIME SET JOI TIME WAS SET BY AN ADMINISTRATOR AT 2009-2-6 4:49:20; NEARBY LOG ENTRIES MAY APPEAR OUT OF TIME ORDER. OFFSET = 0X1C987C7A302483D. 000023 2009-02-06 04:49:20:5069068 G=3 S=1 T=1 RP=0 VP=1 LOG LOGDISK ENABLE RECEIVED FROM STATE LOG RECEIVED FROM STATE 000024 2009-02-11 05:08:48:7027390 G=0 S=0 T=1 RP=0 VP=1 LOG JOI TIME SET JOI TIME WAS SET BY AN ADMINISTRATOR AT 2009-2-11 5:8:48; NEARBY LOG ENTRIES MAY APPEAR OUT OF TIME ORDER. OFFSET = 0X1C987C765CD3B2B.

#### **RAID JOB**

The RAID JOB object corresponds to the Background Job object. All JOB object commands have a RAID subject and include a JOB=<object-id> object specification. There are two types of jobs: INITIALIZE and REBUILD.

## **COMMANDS**

Description

# RAID PAUSE JOB=<object-id>

Pauses the specified RAID JOB.

#### RESUME JOB=<object-id>

Resumes the specified RAID JOB that was previously paused.

### SET JOB=<object-id> <attribute-name>=<value> [<attribute-name>=<value>...]

Sets a RAID JOB with a specified object ID and assigns it a priority.

# RAID SHOW JOB=<object-id> [ALL\_ATTRIBUTES]

Displays the specified JOB with its associated attributes. Use wildcard (\*) to show all jobs in progress. Currently, there are two types of jobs: INITIALIZE and REBUILD.

#### **ATTRIBUTES**

Description

# PRIORITY=<priority>

Specifies the fraction of the system resources that should be devoted to the background job. The higher its value, the faster the background job will run and the more the background job will impact client IO performance.

While Priority is a number between 1 and 99, Priority should not be thought of as a percentage or a mathematical fraction of the available resources. For example, two Background Jobs with Priority=50 will not use 100% of the RP Subsystem's resources. And, the RP Subsystem may or may not limit the number of Background Jobs to keep the total of their Priorities below 100.

On creation, the value of this attribute is determined by defaults associated with the Pool in which the Target object resides. The priority is an integer in the range between 1 and 99.

#### **Usage Guidelines**

A wild-card object-id (\*) may be used in the SHOW command.

#### Examples

• To pause a specified RAID JOB.

```
RAID[0]$ PAUSE JOB 0X28010001

JOB 1 OID=0X28010001 PAUSED WITH STATUS=' SUCCESS' (0X0)

RAID[0]$ SHOW JOB * ALL

OID: 0X28010001

TARGET: 0X18370001

TYPE: INITIALIZE

STATUS: PAUSED

PRIORITY: 50

FRACTION COMPLETE:11%
```

• To resume a specified RAID JOB previously paused.

```
RAID[0]$ RESUME JOB 0X28010001

JOB 1 OID=0X28010001 RESUMED WITH STATUS=' SUCCESS' (0X0)

RAID[0]$ SHOW JOB * ALL

OID: 0X28010001

TARGET: 0X18370001

TYPE: INITIALIZE

STATUS: RUNNING

PRIORITY: 50

FRACTION COMPLETE:11%
```

• To display RAID JOBs with wild-card <object id> with ALL parameter.

# RAID[0]\$ SHOW JOB \* ALL OID: 0X28010001 TARGET: 0X18370001 TYPE: INITIALIZE STATUS: RUNNING PRIORITY: 50 FRACTION COMPLETE:11\$

# RAID PHYSICAL\_DISK (PD)

All PHYSICAL\_DISK object commands have a RAID subject and include a PHYSICAL\_DISK=<object-id> object specification.

#### **COMMANDS**

Description

#### RAID ASSIGN PHYSICAL\_DISK=<object-id> TO\_POOL=<pool\_id | spare\_pool\_id> [SET\_SPARE]

Assign the Physical Disk to the specified Pool. If SET\_SPARE, Physical\_Disk is also the spare. Note that the assign command is used to assign a drive to a spare pool or user to manually spare a drive into a pool that has a spare drive.

#### RAID CLEAR PHYSICAL\_DISK=<object-id> FAILED

Forces the specified disk's health to GOOD.

# RAID LOCATE PHYSICAL\_DISK [FAILED]

Illuminates the LED on drives and that have failed if specified.

### RAID SET PHYSICAL\_DISK [FAILED]

Forces the specified disk's health to FAILED. If specified disk was a SPARE, then it will no longer be a spare. This command is only used when you are manually sparing a drive into a reduced pool. If issued on a disk that is a member of a pool, the drive will be failed out of that pool.

# REPLACE PHYSICAL\_DISK=<object-id> NEW\_DISK=<object-id>

Designates a replacement Physical Disk as part of the manual disk sparing policy. Replace does not change the HealthState of the Physical Disk

### RAID SHOW PHYSICAL\_DISK=<object-id>[ALL\_ATTRIBUTES]

Displays all attributes of the specified PHYSICAL\_DISK.

#### **ATTRIBUTES**

None

#### **Usage Guidelines**

A wild-card object-id (\*) may be used in the SHOW command.

The alias PD can be used in place of PHYSICAL\_DISK.

#### Examples

• To display the unassigned PHYSICAL DISK that have failed:

```
RAID[0]$ SHOW UNASS PD FAILED OID: 0X20080009 INDEX: 0X0009
```

To display all information about the unassigned PHYSICAL DISK that have failed:

#### RAID[0]\$ SHOW UNASS PD FAILED ALL OID: 0X20080009 POOL OID: UNASSIGNED CAPACITY: 417792 MBS (0X33000000 BLOCKS) RAW CAPACITY: 429247 MBS (0X3465F870 BLOCKS) 512 BLOCK SIZE: ENABLED DISK CH: 0X14 DISK SLOT: 1:56 VENDOR ID: SEAGATE PRODUCT ID: ST3450856SS PRODUCT REVISION: 0004 SERIAL NUMBER: 3QQ0FDZ700009915W3K9 HEALTH STATE: FAILED ROTATION SPEED: 15000 RPM DEVICE TYPE: SAS MEMBER STATE: UNASSIGNED SPARE: FALSE

FAILED: TRUE

DEVICE TYPE:

MEMBER STATE:

SPARE:

FAILED:

UUID: 0X5000C50004D2A8C40

• Continuing from the above example, to clear and then display all information about the unassigned PHYSICAL DISK:

#### RAID[0]\$ CLEAR PD 0X20080009 FAILED PHYSICAL DISK 9 OID=0X20080009 CLEAR ATTRIBUTES STATUS='SUCCESS' (0X0) RAID[0]\$ SHOW PD 0X20080009 ALL OID: 0X20080009 POOL OID: UNASSIGNED CAPACITY: 417792 MBS (0X33000000 BLOCKS) RAW CAPACITY: 429247 MBS (0X3465F870 BLOCKS) BLOCK SIZE: 512 Enabled Disk Ch: 0x140x111:56 Disk Slot: VENDOR ID: SEAGATE PRODUCT ID: ST345 PRODUCT REVISION: 0004 ST3450856SS 3QQ0FDZ700009915W3K9 SERIAL NUMBER: HEALTH STATE: GOOD ROTATION SPEED: 15000 RPM

UUID: 0X5000C50004D2A8C40

SAS

UNASSIGNED

Note: In the above example that the Failed field indicates false.

FALSE

FALSE

To locate a specified PHYSICAL DISK.

```
RAID[0]$ LOCATE PD=0X002C
PHYSICAL DISK 44 OID=0X202C002C LOCATED WITH STATUS=' SUCCESS' (0X0)
```

• To display the PHYSICAL DISK using a wild-card <object id>.

```
RAID[1]$ SHOW PD *
Member
Encl|Slot| Vendor |
                      Product ID
                                     |Type|Cap GB |RPM|Revision|
Serial Number | Pool | Status | Idx | Status |
                                             WWN
                                              372 7K
                          ST3400755SS SAS
                                                          0003
       1 SEAGATE
                                           5000C50003569208
3RJ0GA9W00009840YUB6
                      0 GOOD 292 NORM
      2 SEAGATE
                          ST3400755SS SAS
                                              372 7K
                                                          0003
3RJ0GGT500009840XU60
                      0 GOOD 298 NORM
                                            5000C5000356B1B8
  1
      3 SEAGATE
                          ST3400755SS SAS
                                              372 7K
                                                          0003
3RJ0G6NE00009840VK9J
                      0 GOOD
                               296 NORM
                                            5000C5000356C14C
```

#### RAID POOL

A Storage Pool contains Physical Disks whose extents are parts of RAID sets that in turn are used to realize pools.

**Important:** SGI does not recommend or support the mixing of SAS and SATA drives within the same Storage Pool.

The RAID POOL object represents a Storage Pool. All RAID POOL object commands have a RAID subject and include a POOL=<object-id> object specification.

# **COMMANDS**

Description

# RAID CLEAR POOL =<object-id> AUTO WRITE LOCK|CRITICAL [FORCE]

Clears the specified condition of the pool (either auto\_write\_lock or critical) which allows the user to re-write that block of data, thus clearing a bad block. Optional parameter of FORCE clears the pool without asking questions.

# RAID CREATE POOL [CHUNK\_SIZE=<value>]

# [ASSIGN\_POLICY=([SAS|SATA],15000RPM|10000RPM|7200RPM|5400RPM|0RPM|SSD,[<capacity-raw>GB])] [NUMBER=<n>] or [PHYSICAL\_DISK=<id1>, ..., <idn>] [RAID\_LEVEL=RAID5|RAID-SH|RAID6]

Create a POOL of a specified CHUNK\_SIZE and defines it as either SAS or SATA and a specified physical location and its RAID level. The CHUNK\_SIZE value is an integer number of KiB. Omission of a member of the ASSIGN\_POLICY ntuple indicates no constraint in that dimension. Default block size is 512 bytes; default chunk size is 128K. Default Assign\_Policy is None.

# RAID DELETE POOL=<object-id> [FORCE]

Deletes the specified RAID POOL. POOL must be emptied before it is deleted. Note: To empty the pool is to remove all VDS that reside in the pool (not empty physical disks).

#### RAID LOCATE POOL=<object-id>

Illuminates the LED on drives in the pool specified.

#### RAID SET POOL=<object-id> <attribute-name>=<value> [<attribute-name>=<value>...]

Assigns the listed attributes to the specified pool.

# RAID SHOW POOL=<object-id>[VIRTUAL\_DISKS] [PHYSICAL\_DISKS] [ALL\_ATTRIBUTES]

Displays the specified RAID POOL with its associated VIRTUAL DISKS, PHYSICAL DISKS, and attributes.

# **ATTRIBUTES**

Description

# ASSIGN\_POLICY= ([SAS|SATA],15000RPM|10000RPM|7200RPM|5400RPM|0RPM|SSD,[<capacity-raw>GB])

Defines whether or not drives with the same interface (SAS or SATA), spindle speed, or capacity type are placed within the same pool. If there are not enough drives of the the defined type, then the CREATE POOL command will fail with a not-enough-drives message.

Once an assignment policy is used to create a pool, that policy also governs how spares are chosen for that pool. Only drives of the specified type will be used for sparing on that pool. If there are no drives of the specified type available in the spare pool, none will be used.

#### Notes:

- To change the policy after the fact, use the SET POOL command to change the desired attributes.
- The omission of a member of the ASSIGN\_POLICY n-tuple indicates no constraint in that dimension.

#### DISK\_TIMEOUT=<timeout>

Specifies the timeout to wait between when a powered Physical Disk becomes inaccessible and when a RebuildFull begins. Default value is 10 minutes. The range of values is zero (0) to 240 minutes. If DISK\_TIMEOUT is 0 and the disk disappears to the system, the drive will be failed immediately.

# SPARE\_POOL=<object-id>

Specifies the Global Spare Pool . Default value is null.

### MIRRORED\_WRITE\_BACK\_CACHE[=TRUE|FALSE]

Enables/disables the mirror write back cache coherency per pool.

# FULL\_STRIPED\_WRITE\_CACHING[=TRUE|FALSE]

Enables/disables full\_striped\_write\_caching per pool.

# READ\_AHEAD\_CACHING[=TRUE|FALSE]

Enables/disables read\_ahead\_caching per pool.

# NAME="string"

Specified by the user to identify (set the name of) the Spare Pool. If there are spaces in the name, the name must be enclosed with quotes ("). To clear a previously entered name, enter an empty string as follows: NAME="".

# RAID\_LEVELS\_SUPPORTED=RAID-5|RAID-SH|RAID-6

# REBUILD\_FULL\_POLICY=<priority>

Specifies the policy to be used when a Physical Disk that is associated with the Storage Pool is fully rebuilt. It specifies the Priority for the Background Job that will perform the RebuildFull. Default value specifies a Priority of 80%. Priority is an integer with a range of 1 to 99.

# REBUILD\_PARTIAL\_POLICY=<pri>riority>

Specifies the policy to be used when a Physical Disk that is associated with the Storage Pool is partially rebuilt.. It specifies the Priority for the Background Job that will perform the RebuildPartial. Default value specifies a Priority of 90%. Priority is an integer with a range of 1 to 99.

# SPARING POLICY=AUTOMATIC|MANUAL|DISTRIBUTED

Specifies the policy used to repair failed disks within the Storage Pool. Default is AUTOMATIC

# WRITE\_BACK\_CACHING[=TRUE|FALSE]

Enables/disables write\_back\_caching per pool.

# PARITY\_CHECK\_ON\_READ[=TRUE|FALSE]

Enables/disables parity\_check\_on\_read per pool.

#### **Usage Guidelines**

Storage Pools must be explicitly created by the user.

Storage Pools should always be created with drives that are of the same interface type.

A wild-card object-id may be used in the SHOW command.

The shortcut VD can be used in place of VIRTUAL\_DISK.

CRITICAL STATE: If SATAssure is enabled for RAID5 array and one of the drives returns bad data, the VD would be marked as "CRITICAL" since in RAID5, system is not able to correct data. The CRITICAL STATE would indicate a bad block of data. Use the RAID CLEAR POOL CRITICAL command to clear the condition (and the bad block) and allow the user to re-write the data.

#### Examples

To create a POOL with a specified RAID level of RAID6, chunk size of 256 kb and 10 drives.

• To create a POOL with a specified RAID level of RAID6, chunk size of 256 kb, 10 drives in the storage pool, and an assignment policy that would only use SAS, 15000RPM, and 136GB disks.

```
RAID[0]$ CREATE POOL RAID_LEVEL=RAID6 CHUNK=256K NUMBER=10 ASSIGN_POLICY=SAS,15000RPM,136GB
POOL 0 OID=0X195A0000 CREATE STATUS=' SUCCESS' (0X0)
```

To delete a specified POOL (0).

```
RAID[0]$ DELETE POOL=0
ARE YOU SURE YOU WANT TO DELETE POOL 0X0 [YES]?
POOL 0 OID=0X18330000 DELETION STATUS=' SUCCESS' (0X0)
RAID[0]$ SHOW POOL *
NO POOLS SUBSIST
```

Note: you cannot use wild-card <object-id> to delete any or all POOLs.

```
RAID[0]$ DELETE POOL *
WILDCARD NOT ALLOWED, PLEASE BE SPECIFIC:
VALUE DESCRIPTION FOR 'POOL':
POOL <OBJECT-ID>
PROVIDE AN OBJECT IDENTIFIER
```

To locate a specified RAID POOL:

```
RAID[0]$ LOCATE POOL 1
POOL 1 OID=0X18370001 LOCATED WITH STATUS=' SUCCESS' (0X0)
```

To set a RAID SET POOL with a specified object ID and assigns it the specified name.

To display the specified RAID POOL with its associated attributes.

```
RAID[0]$ SHOW POOL * ALL
                         0X18370001
  OID:
  TYPE:
                         STORAGE
  NAME:
                         POOL-1
  CHUNK SIZE:
                         256KB (0X200 BLOCKS)
  BLOCK SIZE:
                         0X200
  RAID TYPE:
                         RAID6
  FREE RAID6 CAPACITY:
                         0 MBS
  TOTAL CAPACITY:
                         9420800 MBS
  UUID:
                         0X00
  GLOBAL SPARE POOL:
                         UNASSIGNED
  DISKTIMEOUT(FRT):
                         10 MINUTES
  INIT POLICY:
                         NO IO PERMITTED
  INIT PRIORITY:
                         50%
  FULL REBUILD PRIORITY:
  FRACTIONAL REBUILD PRIORITY:
                                90%
  SPARING POLICY:
                         AUTOMATIC
  ASSIGN POLICY:
    DEVICE TYPE:
    ROTATION SPEED:
                         NA
    RAW CAPACITY:
                         NA
  SATASSURE:
                         FALSE
  IO ROUTING:
                         TRUE
  WBC:
                         TRUE
  MWBC:
                         FALSE
  INITIALIZING:
                         FALSE
  REBUILDING:
                         FALSE
                         FALSE
  PAUSED:
  AUTOWRITELOCK:
                         FALSE
  CRITICAL:
                        FALSE
  CURRENT HOME:
                         0X0015B2A122A20000
                                              0X0000000
  FUTURE HOME:
                         OXFFFFFFFFFFFFFF
                                              0X00000000
  PREFERRED HOME:
                         OXFFFFFFFFFFFFFF OX0000000
  BKGDJOB OID:
                         INACTIVE
  TOTAL PHY DISKS
                         10
                         NORMAL
  STATE:
  MEMBER SIZE:
                         942080 MB
            STATE
                       TITITD
    PTD
    0x0029
            NORM
                       0X5000CCA216E16C17
    0X002A
            NORM
                       0X5000CCA216F3146F
    0X002B
            NORM
                       0X5000CCA216EF4B6D
    0X002C
            NORM
                       0X5000CCA216F27743
    0X002D
            NORM
                       0X5000CCA216E15A80
    0X002E
            NORM
                       0X5000CCA216F27771
    0X002F
            NORM
                       0X5000CCA216F336E9
    0X0030
            NORM
                       0X5000CCA216E169D4
    0X0031
            NORM
                       0X5000CCA216E159FD
    0X0032
            NORM
                       0X5000CCA216E1A8DF
```

To display a list of the specified RAID POOL with its associated PHYSICAL\_DISKS.

```
RAID[0]$ SHOW POOL 1 PHYSICAL_DISKS
OID: 0X20290029 INDEX: 0X0029
OID: 0X202A002A INDEX: 0X002A
OID: 0X202B002B INDEX: 0X002B
OID: 0X202C002C INDEX: 0X002C
OID: 0X202D002D INDEX: 0X002D
OID: 0X202E002E INDEX: 0X002E
OID: 0X202F002F INDEX: 0X002F
OID: 0X20300030 INDEX: 0X0030
OID: 0X20310031 INDEX: 0X0031
OID: 0X20320032 INDEX: 0X0032
```

• To display a list of the specified RAID POOL with its associated VIRTUAL\_DISKS.

```
RAID[0]$ SHOW POOL 1 VIRTUAL DISKS
OID: 0X88390002 INDEX: 0X0002 NAME: 88390002
```

# RAID PROCESSOR

All RAID PROCESSOR object commands have a RAID subject and include a PROCESSOR =<object-id> object specification.

# **COMMANDS**

Description

# RAID SHOW PROCESSOR =<object-id>[ALL\_ATTRIBUTES]

Displays all attributes for the specified RAID PROCESSOR.

# RAID SHOW PROCESSOR =<object-id> [CHANNELS]

Displays the channels for the specified RAID PROCESSOR.

#### **ATTRIBUTES**

None.

# **Usage Guidelines**

A wild-card <object-id> (\*) may be used in the SHOW command.

#### Examples

• To display the attributes of a specified RAID PROCESSOR 0:

```
RAID[0]$ SHOW PROCESSOR 0
OID: 0X40000000 INDEX: 0X00000 NAME: 00000000
```

• To display all attributes of the specified RAID PROCESSOR 0:

RAID[0]\$ SHOW PROCESSOR 0 ALL
OID: 0X4000000
NAME: 0
PARENT RP CONTROLLER: 0X38000000

# RAID SPARE POOL

A Global Spare Pool contains Physical Disks that can be used as spare disks in one or more Storage Pools.

All RAID SPARE POOL object commands have a RAID subject and include a SPARE POOL=<object-id> object specification.

#### **COMMANDS**

Description

#### RAID CREATE SPARE POOL

Creates a SPARE\_POOL.

#### RAID DELETE SPARE POOL=<object-id>[FORCE]

Deletes the specified RAID SPARE POOL.

#### RAID LOCATE SPARE POOL=<object-id>

Illuminates the LED on the disk in the slot.

# RAID SET SPARE\_POOL=<object-id> <attribute-name>=<value> [<attribute-name>=<value>...]

Assigns the listed attributes to the specified pool.

# RAID SHOW SPARE\_POOL=<object-id> [ALL\_ATTRIBUTES]

Displays the attributes of a specified RAID SPARE\_POOL.

# RAID SHOW SPARE\_POOL=<object-id> [PHYSICAL\_DISKS]

Displays the physical disks associated with the specified RAID SPARE POOL.

### **ATTRIBUTES**

Description

#### **DISK TIMEOUT=<timeout>**

Specifies the timeout to wait between when a powered Physical Disk becomes inaccessible and when a RebuildFull begins. Default value is 10 minutes. The range of values is zero (0) to 240 minutes. If DISK\_TIMEOUT is 0 and the disk disappears to the system, the drive will be failed immediately.

# SPARE\_POOL=<object-id>

Specifies the Global Spare Pool . Default value is null.

#### NAME="string"

Specified by the user to identify the Spare Pool. If there are spaces in the name, the name must be enclosed with quotes (").

# **Usage Guidelines**

Global Spare Pools must be explicitly created with management directives. On creation, the value of the DISK\_TIMEOUT is set to 10 minutes.

Each Storage Pool has an attribute that designates its Global Spare Pool that must be designated by the user.

Mixing SAS and SATA drives within the same Spare Pool is not recommended. For maximum performance, spare pools should be created using drives with the same characteristics (such as SAS/SATA, capacity, and RPM) that are within the Storage Pool(s) that they will be designated to spare.

A wild-card object-id may be used in the SHOW command.

#### Examples

• To create a Spare Pool:

```
RAID[0]$ CREATE SPARE
SPARE POOL 8 OID=0X1E910008 CREATE STATUS='SUCCESS' (0X0)
RAID[0]$ SHOW SPARE 8 ALL
 OID:
                   0X1E910008
 TYPE:
                   GLOBAL SPARE
                   1E910008
NAME:
 BLOCK SIZE:
                   0X200
 DISKTIMEOUT(FRT): 10 MINUTES
 TOTAL CAPACITY:
                   0 MBS
 UUID:
                   0X00
 TOTAL PHY DISKS
```

To set RAID SET SPARE\_POOL (8); note the DiskTimeout Value compared with the create spare output:

```
RAID[0]$ SET SPARE 8 DISK=20
SPARE POOL 8 OID=0X1E910008 ATTRIBUTES SET WITH STATUS='SUCCESS' (0X0)
RAID[0]$ SHOW SPARE 8 ALL
  OTD:
                    0X1E910008
  TYPE:
                    GLOBAL SPARE
  NAME:
                    1E910008
  BLOCK SIZE:
                    0X200
  DISKTIMEOUT(FRT): 20 MINUTES
  TOTAL CAPACITY:
                    0 MBS
  IIIIID .
                    0X00
  TOTAL PHY DISKS
                    0
```

To assign PD to the spare and then display them:

```
RAID[0]$ ASSIGN PD 0X268F005E TO POOL 8
PHYSICAL DISK 94 OID=0X268F005E ASSIGNED TO POOL 8 OID=0X1E910008
STATUS='SUCCESS' (0X0)
       [COMMENT: NOW ISSUE THE SHOW SPARE_POOL=8 PD]
RAID[0]$ SHOW SPARE 8 PD
OID: 0X268F005E INDEX: 0X005E
RAID[0]$ SHOW SPARE 8 PD ALL
  OID:
                     0X268F005E
  POOL OID:
                     0X1E910008
  CAPACITY:
                     417792 MBS
                                 (0X33000000 BLOCKS)
  RAW CAPACITY:
                     429247 MBS (0X3465F870 BLOCKS)
  BLOCK SIZE:
                     512
  ENABLED DISK CH: 0X11
                           0X14
  DISK SLOT:
                     1:59
  VENDOR ID:
                     SEAGATE
  PRODUCT ID: ST34
PRODUCT REVISION: 0004
                     ST3450856SS
                     3QQ069M0000099171WCU
  SERIAL NUMBER:
  HEALTH STATE:
                     GOOD
  ROTATION SPEED:
                     15000 RPM
  DEVICE TYPE:
                     SAS
  MEMBER STATE:
                     NORMAL
  SPARE:
                     TRUE
  FAILED:
                     FALSE
                     0X5000C50004D4D0880
  UUID:
```

#### RAID SUBSYSTEM

All RAID commands begin with the subject, RAID. All RAID SUBSYSTEM object commands have a RAID subject and include a SUBSYSTEM object specification with no object-id.

#### **COMMANDS**

Description

# RAID CLEAR SUBSYSTEM MIR\_STATE [UID=<value>]

Resolves the MIR (Manual Intervention Required) state of the subsystem.

The MIR state represents a condition with the Controller that requires the user to provide a solution before proceeding with normal controller operations. This is to guard against the controller firmware from executing operations that may not necessarily be the desired operation of the user. These conditions will most likely be seen in a new system installation environment. For example, when a system is booted and the backend physical disks have never been installed behind the Controllers, the controller firmware has never had a chance to write out configuration metadata. The Controller recognizes that there is no valid metadata and requires the user to acknowledge proceeding or not.

The MIR conditions are: MIR\_JIS\_DISCOVERY\_IN\_PROG, MIR\_OTHER\_JIS\_DISCOVERY\_IN\_PROG, MIR\_NO\_BACKEND\_DRIVES, MIR\_NO\_CONFIG, MIR\_NO\_QUORUM, MIR\_NOT\_LAST\_CONTROLLER, MIR\_MULTIPLE\_JIS, MIR\_DUAL\_NO\_AGREE, MIR\_CONFIG\_MISMATCH, MIR\_NO\_LOAD\_CONFIG. Refer to the SGI InfiniteStorage 6120 RAID User's Guide (007-5533-00x) for more information.

# RAID CLEAR SUBSYSTEM CONFIGURATION

Clears the current configuration of the subsystem.

### RAID SET SUBSYSTEM <attribute-name>=<value> [<attribute-name>=<value>...]

Assigns the listed attributes to the specified subsystem.

RAID SET SUBSYSTEM DATE\_AND\_TIME=(<year>:<month>:<day>:<hour>:<minute>:<second>)
Sets the current date and time of the controllers.

# RAID SHOW SUBSYSTEM [ALL\_ATTRIBUTES]

Displays all attributes of the subsystem.

### **RAID SHUTDOWN SUBSYSTEM**

Shuts down the subsystem.

# RAID SHUTDOWN SUBSYSTEM [RESTART]

Performs a shutdown followed by a restart of the system.

# **ATTRIBUTES**

Description

# DATE\_AND\_TIME= (<year>:<month>:<day>:<hours> :< minutes>)

Sets the current date and time of the controllers. Time will be in Greenwich Mean Time (GMT) time zone. Changing time zones is not supported currently.

#### **DUAL**

Sets the dual attribute.

#### LICENSE\_KEY="string"

Sets and activates feature license(s) on the controller units, using a license key that is generated on the SGI licensing site.

Notes: This command must be run on the primary controller to complete the license activation process and enable usage of optional software features like RAID 6 and SATAssure.

License key generation requires that you have your feature license number, JBOD enclosure serial number and controller id information.

Key generation is finalized on the following link:

http://www.sgi.com/support/licensing/special.html

# LOCATE\_DWELL\_TIME=<integer>

This is the time in seconds that locate beacons within the RAID Subsystem remain on until they are automatically turned off. Default value is 120 seconds. Valid values are between 0 and 65535 seconds.

# NAME="string"

Specified by the user to identify the subsystem. If there are spaces in the name, the name must be enclosed with quotes (").

#### Examples

• To resolve the MIR (Manual Intervention Required) state:

```
RAID[0]$ CLEAR SUBSYSTEM MIR
RAID SUBSYSTEM MIR STATE CLEARED STATUS=' SUCCESS' (0X0)
```

• To change the locate dwell time from 130 to 30 seconds.

```
RAID[0]$ SET SUBSYSTEM LOCATE_DWELL_TIME=30
SUBSYSTEM ATTRIBUTES SET STATUS=' SUCCESS' (0X0)
```

To set the current date and time of the controllers.

```
RAID[0]$ SET SUBSYSTEM DATE_AND_TIME=2009:02:11:11:38:00
SUBSYSTEM ATTRIBUTES SET STATUS=' SUCCESS' (0X0)
```

To display all attributes of the subsystem.

# RAID[1]\$ SHOW SUBSYSTEM ALL\_ATTRIBUTES

RP SUBSYSTEM NAME:

UID: 60001FF07221A00000000030000000

SUBSYSTEM TIME: MON AUG 17 1:42:43 2009

LOCATE DWELL TIME: 121 SECONDS
ENABLED LICENSES: RAID6 SATASSURE

MIRROR SYNCH: NA

• Shuts down the subsystem (RAID firmware) but not the underlying Linux file system:

# RAID UNASSIGNED POOL

NOTE: There is only one Unassigned Disk Pool and it cannot be created or deleted.

The Unassigned Disk Pool contains both newly discovered Physical Disks and those that have:

- NOT been assigned to another Pool and
- FAILED and/or have been automatically replaced per sparing policy.

All RAID UNASSIGNED\_POOL object commands have a RAID subject and include an UNASSIGNED\_POOL object specification with no object-id.

# **COMMANDS**

Description

#### RAID SHOW UNASSIGNED\_POOL [FAILED]

Displays any UNASSIGNED\_PHYSICAL\_DISKS and those that have failed

# RAID LOCATE UNASSIGNED\_POOL [FAILED]

Illuminates the LED on drives that are unassigned and that have failed if specified.

# RAID SHOW UNASSIGNED\_POOL [ALL\_ATTRIBUTES]

Displays all attributes of the UNASSIGNED\_POOL.

#### RAID SHOW UNASSIGNED\_POOL [PHYSICAL\_DISKS]

Displays a list of the currently unassigned physical disks.

#### **ATTRIBUTES**

None

# **Usage Guidelines**

A wild-card object-id (\*) may be used in the SHOW command.

#### **Example**

To display all unassigned physical disks:

RAID[0]\$ SHOW UNASSIGNED -ALL
OID: 0X1800FFFF
TYPE: UNASSIGNED
CAPACITY: 51257344 MBS
FAILED CAPACITY: 0 MBS
TOTAL PHY DISKS 87

# RAID VIRTUAL\_DISK (VD)

The RAID VIRTUAL\_DISK object represents a partition of a pool, where VD is an alias for VIRTUAL\_DISK. All VIRTUAL\_DISK object commands have a RAID subject and include a VIRTUAL\_DISK=<object-id> object specification.

#### **COMMANDS**

Description

# RAID CREATE VIRTUAL\_DISK CAPACITY=<INTEGER> POOL=<object-id>

Creates a RAID VIRTUAL\_DISK with the specified capacity. CAPACITY is an integer number in multiples of 8 GB. Therefore, a CAPACITY=28 results in a VD that is 32 GB in size.

#### RAID CREATE VIRTUAL\_DISK CAPACITY=MAXIMUM POOL =<object-id>

Creates a RAID VIRTUAL\_DISK with all available storage within the POOL with a specified object ID and at a specified RAID level.

#### RAID DELETE VIRTUAL\_DISK =<object-id> [FORCE]

Deletes the specified VIRTUAL DISK.

# RAID SHOW VIRTUAL\_DISK =<object-id> [ALL\_ATTRIBUTES]

Displays all attributes of the specified RAID VIRTUAL\_DISK.

#### RAID SET VIRTUAL DISK=<object-id> <attribute-name>=<value> [<attribute-name>=<value>...]

Assigns the listed attributes to the specified VIRTUAL\_DISK.

#### **ATTRIBUTES**

Description

#### NAME="string"

Specified by the user to identify the VD. If there are spaces in the name, the name must be enclosed with quotes (").

### **Usage Guidelines**

A wild-card object-id may be used in the SHOW command.

The alias VD can be used in place of VIRTUAL\_DISK.

#### Examples

To create a RAID VIRTUAL\_DISK with all available storage within the POOL with a specified object ID:

RAID[0]\$ CREATE VIRTUAL\_DISK POOL=0 CAPACITY=MAX

VIRTUAL\_DISK 0 OID=0X88350000 CREATION STATUS=' SUCCESS' (0X0)

To delete a specified RAID VIRTUAL\_DISK:

RAID[0]\$ DELETE VD=0
ARE YOU SURE YOU WANT TO DELETE VIRTUAL\_DISK 0X0 [YES]?
VIRTUAL\_DISK 0 OID=0X88350000 DELETION STATUS=' SUCCESS' (0X0)
RAID[0]\$ SHOW VD \*
NO VIRTUAL\_DISKS SUBSIST

#### To display a list of the specified RAID VIRTUAL\_DISK (2) using the ALL parameter:

#### RAID[0]\$ SHOW VD=2 ALL 0X88390002 OID: 88390002 NAME: 0X18370001 POOL OID: CAPACITY: 7503872 MBS OFFSET: 000 STATE: READY RAIDLEVEL: RAID6 IO ROUTING: TRUE WBC: TRUE MWBC: FALSE INITIALIZING: FALSE PAUSED: FALSE AUTOWRITELOCK: FALSE CRITICAL: FALSE PRESENT HOME ONLY: FALSE CURRENT HOME: 0X0015B2A122A20000 0X0000000 FUTURE HOME: 0X0000000 0X00000000 PREFERRED HOME: OXFFFFFFFFFFFFFF BKGDJOB OID: INACTIVE UUID: 60000000000000000000000288390002

• To set a RAID CHANNEL with a specified object ID (2) and assign it the specified name (vd2):

```
RAID[0]$ SET VD=2 NAME=VD2
VIRTUAL DISK 2 OID=0X88390002 SET ATTRIBUTES STATUS=' SUCCESS' (0X0)
RAID$ S\overline{H}OW\ VD=2\ ALL
                     0X88390002
 OID:
 NAME:
                     VD2
                     0X18370001
  POOL OID:
  CAPACITY:
                     7503872 MBS
  OFFSET:
                     0X0
  STATE:
                     READY
  RAIDLEVEL:
                     RAID6
  IO ROUTING:
                     TRUE
  WBC:
                     TRUE
 MWBC:
                     FALSE
  INITIALIZING:
                     FALSE
  PAUSED:
                     FALSE
  AUTOWRITELOCK:
                     FALSE
                    FALSE
  CRITICAL:
  PRESENT HOME ONLY: FALSE
                                          0X0000000
  CURRENT HOME:
                     0X0015B2A122A20000
  FUTURE HOME:
                     OXFFFFFFFFFFFFFF
                                          0X00000000
  PREFERRED HOME:
                     OXFFFFFFFFFFFFFF
                                          0X0000000
  BKGDJOB OID:
                     INACTIVE
```

60000000000000000000000288390002

UUID:

#### **UI CLI**

All UI commands begin with the subject UI. All UI CLI object commands have a UI subject and include a CLI object specification with no <object-id>.

#### **COMMANDS**

Description

# UI SET CLI DEFAULT\_SUBJECT=RAID

Sets the default command subject to RAID for the session. This is the DEFAULT setting. The default command subject is pre-pended to each command and echoed in the command prompt.

# UI SET CLI DEFAULT\_SUBJECT=UI

Sets the default command subject to UI for the session. The default command subject is pre-pended to each command and echoed in the command prompt.

#### UI SET CLI DEFAULT\_SUBJECT=NONE

Clears the CLI default command subject for the session.

#### UI SET CLI -PROVIDE\_FEEDBACK=[TRUE]

Default. When TRUE, each command provides feedback, even upon successful completion.

#### UI SET CLI -PROVIDE\_FEEDBACK=[FALSE]

When FALSE, commands return successful completion silently.

#### **UI SHOW CLI=**

SHOW all instances of the CLUI Server. Indicate which CLUI Server is this instance.

#### **ATTRIBUTES**

None

#### **Usage Guidelines**

By default, the CLI default command subject is set to RAID, so that the user is saved from having to enter the keyword RAID on every RAID command. The CLI shall return an error if the user attempts to set the default command subject to an invalid subject.

The user may override the CLI default command subject on one command by specifying the full command. However, if the command does not have a valid subject then the error message may report an unrecognized verb keyword.

# Examples

• To set the default command subject to RAID from UI for the session:

```
RAID[0]$ UI SET CLI DEFAULT_SUBJECT=RAID
CLI DEFAULT SUBJECT HAS BEEN SET TO RAID WITH STATUS=' SUCCESS' (0X0)
UI$ SET CLI DEFAULT SUBJECT=RAID
```

• To set the default command subject to UI for the session:

```
RAID[0]$ UI SET CLI DEFAULT_SUBJECT=UI
CLI DEFAULT SUBJECT HAS BEEN SET TO UI WITH STATUS=' SUCCESS' (0X0)
UI$ SET CLI DEFAULT_SUBJECT=RAID
CLI DEFAULT SUBJECT HAS BEEN SET TO RAID WITH STATUS=' SUCCESS' (0X0)
```

To clear the CLUI default command subject for the session:

```
RAID[0]$ UI SET CLI DEFAULT_SUBJECT=NONE
CLI DEFAULT SUBJECT HAS BEEN SET TO NONE WITH STATUS=' SUCCESS' (0X0)
```

• To receive feedback, even upon successful completion of command:

```
RAID[0]$ UI SET CLI PROVIDE_FEEDBACK=TRUE
CLI FEEDBACK MODE HAS BEEN SET TO ON WITH STATUS=' SUCCESS' (0X0)
```

To silence feedback:

```
RAID[0]$ UI CLI SET PROVIDE_FEEDBACK=FALSE

RAID[0]$ UI CLI SET VERB_OBJECT

RAID[0]$ SHOW POOL *

OID: 0X18370001 INDEX: 0X0001 NAME: POOL-1

RAID[0]$ UI SET CLI PROVIDE_FEEDBACK=TRUE

CLI FEEDBACK MODE HAS BEEN SET TO ON WITH STATUS=' SUCCESS' (0X0)

RAID[0]$ UI SET CLI OBJECT_VERB

CLI COMMAND LINE STRUCTURE HAS BEEN SET TO OBJECT-VERB WITH STATUS=' SUCCESS' (0X0)
```

To display the mode, the default subject, OID, and the CLI version of this instance of the CLUI Server.

#### RAID[0]\$ UI SHOW CLI ALL

CLI VERSION : 0.9
CLI STRUCTURE MODE : VERB-OBJECT
CLI DEFAULT SUBJECT : RAID
CLI MINIMUM MATCH MODE : OFF
CLI FEEDBACK SENTENCE : ON

# **UI CONTROLLER NETWORK INTERFACE**

All UI commands begin with the subject, UI. All UI CLI object commands have a UI subject and include a CLI object specification with no <object-id>.

#### **COMMANDS**

Description

# UI SHOW NETWORK\_INTERFACE=(<controller-id>,<network-id>) [ALL\_ATTRIBUTES]

Displays attributes, such as IP ADDRESS, for the specified Network Interfaces.

# UI SET NETWORK\_INTERFACE= (<controller-id>, <network-id>) <attribute-name>=<value> [<attribute-name>=<value>...]

Sets the network-interface to a specified controller-id and a network id and assigns values to the listed attributes, for example, IP ADDRESS.

# UI TEST NETWORK\_INTERFACE=(<controller-id>,<network-id>) PING=(<ip-address>)

Pings the specified ip-address from the specified NETWORK INTERFACE.

#### **ATTRIBUTES**

Description

#### IP ADDRESS=<ip-address>

Refers to the IP Address of the system in the format aaa.bbb.ccc.ddd

# IP\_GATEWAY=<ip-address>

Refers to the current gateway in the network routing table as applied to the internet address in the format aaa.bbb.ccc.ddd

#### IP MASK=<ip-mask>

The netmask address of the system in the format aaa.bbb.ccc.ddd

# Usage Guidelines

Wild-card object-IDs may be used in the SHOW command.

The UI CONTROLLER may have one or more NETWORK\_INTERFACEs.

The UI CONTROLLER NETWORK\_INTERFACE commands support the configuration and testing of these NETWORK\_INTERFACEs.

#### Examples

To display a list of the Network Interfaces with their associated controller IDs and object ID values.

```
RAID[0]$ UI SHOW NETWORK_INTERFACE *
NETWORK DEVICE ID 0
ADDRESS 10.32.31.218
NETMASK 255.255.240.0
GATEWAY 10.32.16.2
```

• To set the network-interface to a specified controller-id and a network id and assigns values to the listed attributes:

```
RAID[0]$ UI SET NETWORK_INTERFACE 0 0 IP_ADDRESS=192.168.0.10 IP_MASK=255.255.255.0 IP_GATEWAY=192.168.01
NETWORK DEVICE ID 0
ADDRESS 192.168.0.10
NETMASK 255.255.255.0
GATEWAY 192.168.0.1
```

# **UI CONTROLLER EMAIL AGENT**

All UI commands begin with the subject, UI. All UI CLI object commands have a UI subject and include a CLI object specification with no <object-id>.

#### **COMMANDS**

Description

# UI SHOW EMAIL\_AGENT [ALL\_ATTRIBUTES][COUNTERS]

Displays attributes, such as IP ADDRESS, for the specified EMAIL\_AGENTS.

# UI SET EMAIL\_AGENT <attribute-name>=<value> [<attribute-name>=<value>...]

Sets the email agent and assigns values to the listed attributes, for example, IP ADDRESS.

#### **ATTRIBUTES**

Description

#### IP ADDRESS=<ip-address>

Refers to the IP Address of the system in the format aaa.bbb.ccc.ddd

# IP\_PORT=<ip-port-number>

Refers to the current gateway in the network routing table as applied to the internet address in the format aaa.bbb.ccc.ddd

# FROM="string"

Specified by the user to be included on the "From" line of the email notification messages sent by the agent. Note: There needs to be an @ sign or it will not be accepted.

#### SUBJECT="string"

Specified by the user to be included on the "Subject" line of the email notification messages sent by the agent.

# TO="string"

Specified by the user to be included on the "To" line of the email notification messages sent by the agent.

#### **Usage Guidelines**

Wild-card object-IDs may be used in the SHOW command.

Automatic emails will be sent as notification of a selected group of warning and error events that have occurred on the controller.

# **UI CONTROLLER SNMP\_TRAP\_AGENT**

All UI commands begin with the subject, UI. All UI CLI object commands have a UI subject and include a CLI object specification with no <object-id>.

#### **COMMANDS**

Description

# UI SHOW SNMP\_TRAP\_AGENT [ALL\_ATTRIBUTES][COUNTERS]

Displays attributes, such as IP ADDRESS, for the specified SNMP trap agents.

# UI SET SNMP\_TRAP\_AGENT <attribute-name>=<value> [<attribute-name>=<value>...]

Sets the email agent and assigns values to the listed attributes, for example, IP ADDRESS.

#### **ATTRIBUTES**

Description

# COMMUNITY="string"

Specified by the user to be included on the "From" line of the email notification messages sent by the agent..

### IP ADDRESS=<ip-address>

Specifies the IP Address of the SNMP trap destination to be used by the subsystem in the format aaa.bbb.ccc.ddd This is sometimes called the trap host or the network management system.

# **Usage Guidelines**

Wild-card object-IDs may be used in the SHOW command.

The Simple Network Management Protocol (SNMP) monitors network attached devices for conditions that warrant administrative attention. In Version 1.1, SNMP traps have been implemented to monitor critical and warning events. A management information base (MIB) has also been created to be used to provide inquiry objects and events to the user's monitoring application. The provided SNMP traps expose management data on the managed system in the areas of temperature sensor, fans, power supplies, pools, and physical disks as well as a variety of real-time critical and error events.